## **Latitude 3590**

## Quick Start Guide

Stručná příručka Gyors üzembe helyezési útmutató Stručná úvodná príručka

## **1 Connect the power adapter and press the power button**

Připojte napájecí adaptér a stiskněte vypínač Csatlakoztassa a tápadaptert, és nyomja meg a bekapcsológombot Podłącz zasilacz i naciśnij przycisk zasilania Zapojte napájací adaptér a stlačte spínač napájania

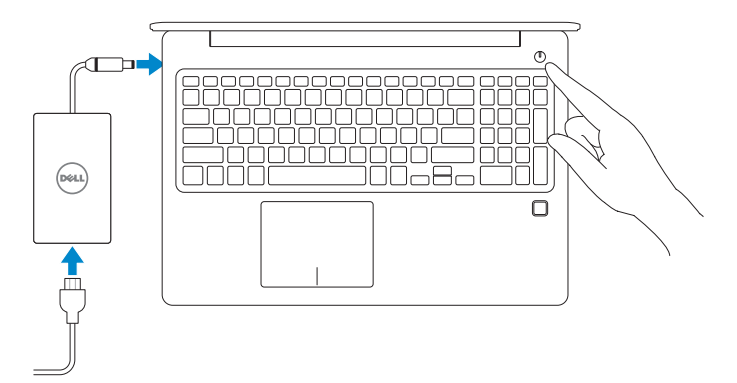

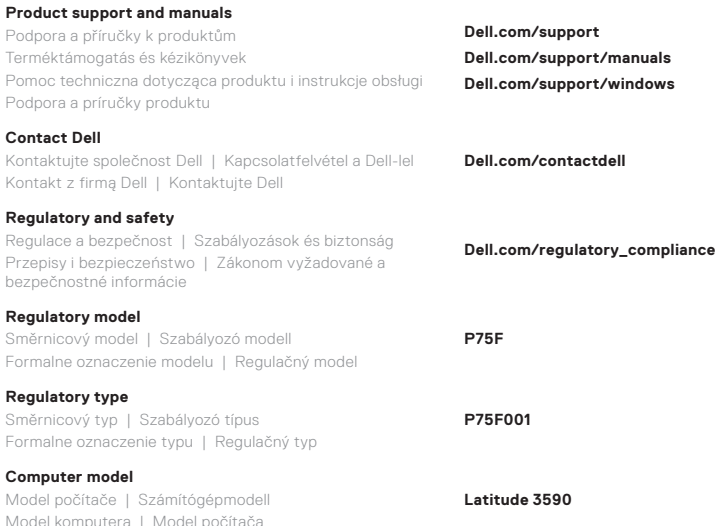

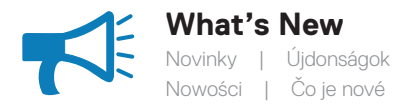

## • Supports Intel® latest 8th Gen Core™ i Quad Core™ processors • USB Type-C with full Type-C Dell docking support

- Podpora nejnovějších procesorů Intel® Core™ i Quad Core™ 8. generace
- Port USB typu C s plnou podporou dokování Dell typu C
- A legújabb, 8. generációs Intel® Core™ i Quad Core™ processzorok támogatása
- USB Type-C a Type-C Dell dokkolóállomások teljes támogatásával
- Obsługuje najnowsze procesory Intel® Core™ i Quad Core™ ósmej generacji
- USB Type-C z pełną obsługą stacji dokujących Dell ze złączem Type-C
- Podpora najnovších procesorov Intel® Core™ i Quad Core™ 8. generácie • Port USB Type-C s plnou podporou dokovacích staníc Dell s portom

Type-C

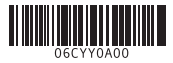

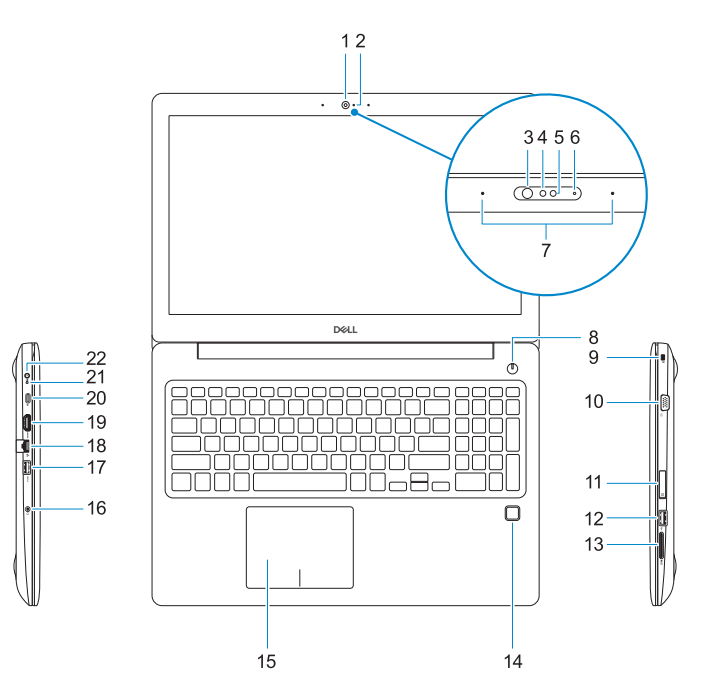

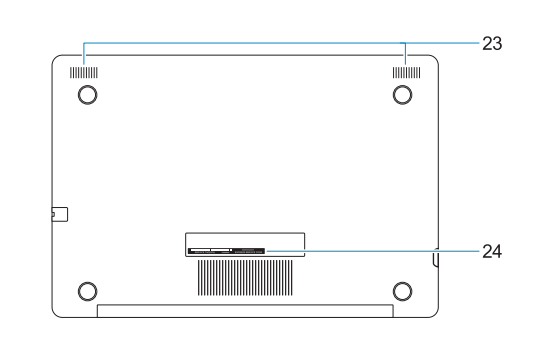

- 
- **2.** Kontrolka stavu kamery
- **3.** Infračervený vysílač (volitelný)
- **4.** Infračervená (IR) kamera (volitelná)
- **5.** Kamera (volitelná)
- **6.** Indikátor stavu kamery (volitelný)
- **7.** Mikrofony
- **8.** Tlačítko napájení
- **9.** Slot bezpečnostního kabelu Noble Wedge
- **10.** Port VGA
- **11.** Slot karty micro-SIM (volitelný)
- **12.** Port USB 2.0
- **13.** Slot karty SD
- **14.** Čtečka otisků prstů (volitelně)
- **15.** Dotyková podložka
- **1.** Kamera
- **2.** Kamera állapotjelzője
- **3.** Infravörös jeladó (opcionális)
- **4.** Infravörös kamera (opcionális)
- **5.** Kamera (opcionális)
- **6.** Kamera állapotjelző fény (opcionális)
- **7.** Mikrofonok
- **8.** Bekapcsológomb
- **9.** Noble Wedge biztonságikábelfoglalat
- **10.** VGA-port
- **11.** Micro-SIM-kártyafoglalat (opcionális)
- **12.** USB 2.0-port
- **13.** SD kártyafoglalat
- **14.** Ujjlenyomat-olvasó (opcionális)
- **15.** Érintőpad
- **16.** Kombinovaný konektor pro sluchátka/mikrofon
- **17.** Port USB 3.1 1. generace s technologií PowerShare
- **18.** Síťový port
- **19.** Port HDMI
- **20.** Port USB 3.1 1. generace (typ C) / DisplayPort
- **21.** Indikátor stavu baterie / indikátor aktivity pevného disku
- **POZNÁMKA:** Indikátor aktivity pevného disku je k dispozici pouze na počítačích dodávaných s pevným diskem.
- **22.** Port adaptéru napájení
- **23.** Reproduktory
- **24.** Štítek s výrobním číslem
- **16.** Headset/mikrofon kombinált csatlakozó
- **17.** USB 3.1 Gen 1 port PowerShare funkcióval
- **18.** Hálózati port
- **19.** HDMI-Port
- **20.** USB 3.1 Gen 1 (Type-C) port/ DisplayPort
- **21.** Akkumulátorállapotot jelző fény/ merevlemezmeghajtó-aktivitást jelző fény
- **MEGJEGYZÉS:** A merevlemezmeghajtóaktivitást jelző fény csak a merevlemezmeghajtót tartalmazó számítógépeken működik.
- **22.** Tápadapter port
- **23.** Hangszórók
- **24.** Szervizcímke

**NOTE:** Hard-drive activity light is supported only on computers shipped with a hard drive.

**23.** Speakers 24. Service Tag label

- **1.** Kamera
- **2.** Lampka stanu kamery
- **3.** Nadajnik podczerwieni (opcjonalny)
- **4.** Kamera na podczerwień (opcjonalna)
- **5.** Kamera (opcjonalna)
- **6.** Lampka stanu kamery (opcionalna)
- **7.** Mikrofony
- **8.** Przycisk zasilania
- **9.** Gniazdo linki blokady klinowej Noble
- **10.** Gniazdo VGA
- **11.** Gniazdo karty micro-SIM (opcjonalne)
- **12.** Port USB 2.0
- **13.** Gniazdo na karty SD
- **14.** Czytnik linii papilarnych (opcjonalny)
- **1.** Kamera
- **2.** Kontrolka stavu kamery
- **3.** Infračervený vysielač (voliteľný)
- **4.** Infračervená kamera (IR) (voliteľná)
- **5.** Kamera (voliteľná)
- **6.** Kontrolka stavu kamery (voliteľná)
- **7.** Mikrofóny
- **8.** Tlačidlo napájania
- **9.** Otvor na bezpečnostný kábel Noble Wedge
- **10.** Port VGA
- **11.** Otvor na kartu micro-SIM (voliteľné)
- **12.** Port USB 2.0
- **13.** Zásuvka pre kartu SD
- **14.** Snímač odtlačkov prstov (voliteľný)
- **15.** Dotyková plocha
- **15.** Tabliczka dotykowa
- **16.** Gniazdo słuchawek/mikrofonu
- **17.** Port USB 3.1 pierwszej generacji z funkcją PowerShare
- **18.** Port sieciowy
- **19.** Port HDMI
- 20. Port USB 3.1 pierwszej generacji (Type-C)/port DisplayPort
- **21.** Lampka stanu akumulatora/lampka aktywności dysku twardego
- **UWAGA:** Lampka aktywności dysku twardego jest obsługiwana tylko w komputerach wyposażonych w dysk twardy.
- **22.** Złącze zasilacza
- **23.** Głośniki
- **24.** Etykieta ze znacznikiem serwisowym
- **16.** Kombinovaný konektor na slúchadlá/mikrofón
- **17.** Port USB 3.1 1. generácie s podporou PowerShare
- **18.** Sieťový port
- **19.** Port HDMI
- **20.** Port USB 3.1 1. generácie (typu C)/ DisplayPort
- **21.** Kontrolka stavu batérie/kontrolka aktivity pevného disku
- **Poznámka:** Kontrolka aktivity pevného disku sa používa iba na počítačoch dodávaných s pevným diskom.
- **22.** Port pre napájací adaptér
- **23.** Reproduktory
- **24.** Nálepka so servisným štítkom
- **1.** Camera
- **2.** Camera status light
- **3.** Infrared (IR) emitter (optional)
- **4.** Infrared (IR) camera (optional)
- **5.** Camera (optional)
- **6.** Camera-status light (optional)
- **7.** Microphones
- **8.** Power button
- **9.** Noble Wedge security cable slot
- **10.** VGA port
- **11.** Micro-SIM card slot (optional)
- **12.** USB 2.0 port
- **13.** SD card slot
- **14.** Fingerprint reader (optional)
- **15.** Touchpad

**16.** Headset/microphone combo jack **17.** USB 3.1 Gen 1 port with PowerShare

**18.** Network port **19.** HDMI port

**20.** USB 3.1 Gen 1 (Type-C) port/

DisplayPort

**21.** Battery-status light/Hard-drive

activity light

**22.** Power adapter port